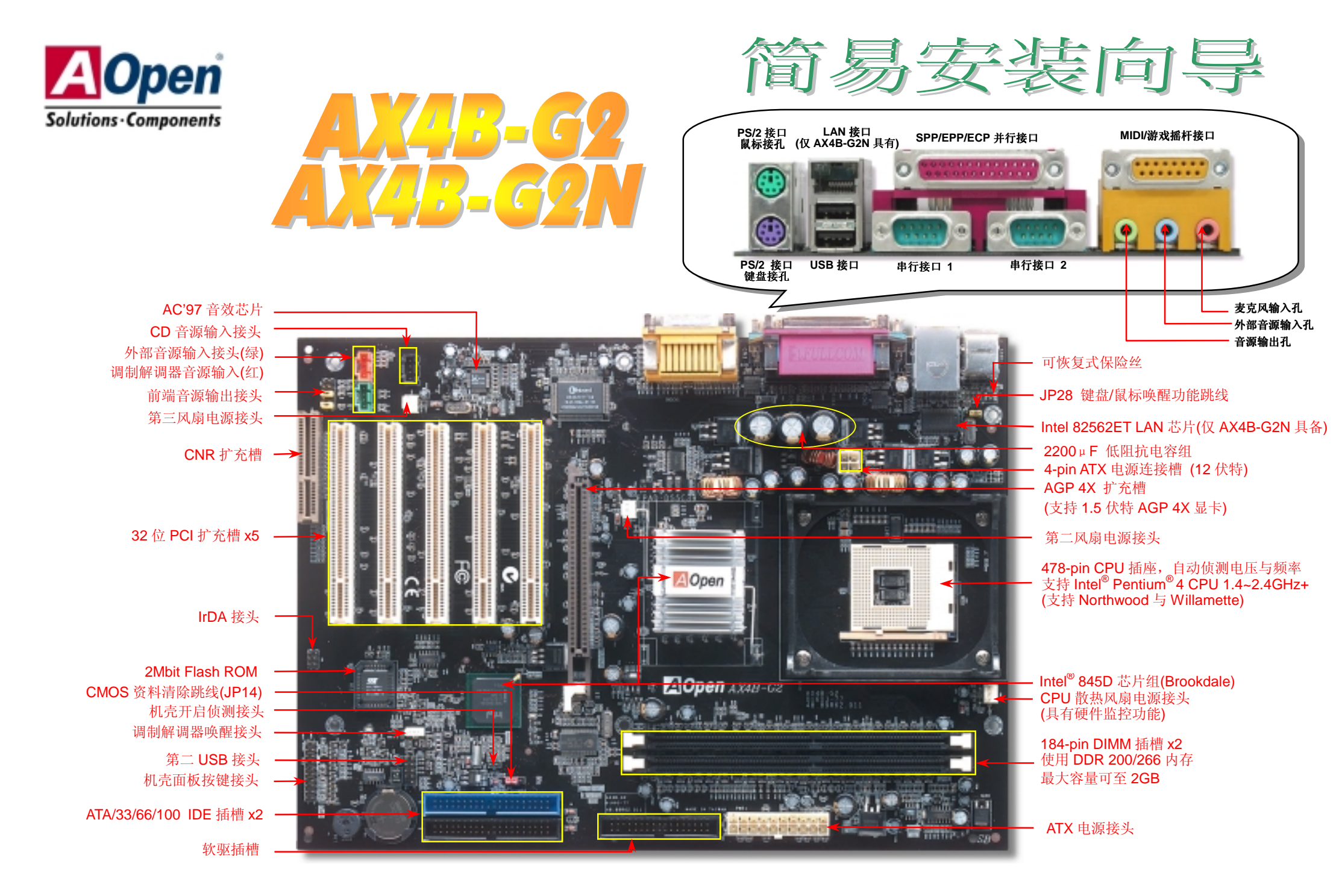

AOpen 保留一切更动文件内容的权利, 所载信息若有更动恕不另行通知。

在安装之前…

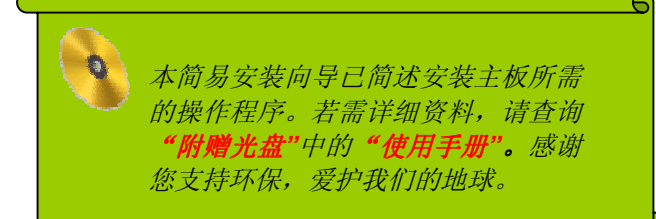

### *1.* 使用 *JP14*,清除 *CMOS* 资料

您可以通过清除 CMOS 资料来还原系统默认值。 欲清除 CMOS 资料, 请依照下列步骤进行:

1. 关闭系统电源,并将主机电源线取下。

Pin 1

- 2. 取下 ATX 电源接头的电源线。
- 3. 移动跳线帽至 JP14 的 2-3 针脚, 使其短路数秒钟。

一般位置 (默认值)

 $\overline{\bullet}\overline{\bullet}$ 

1

- 4. 将跳线帽装回原始位置。
- 5. 将电源线接上 ATX 电源接头。

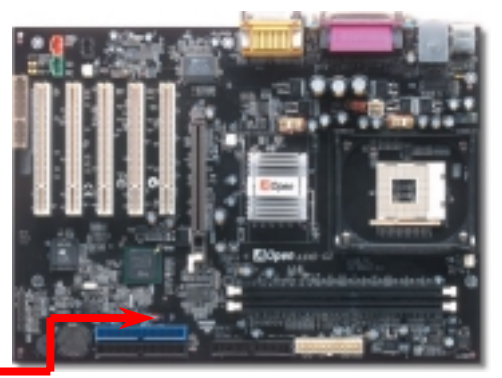

要诀:何时清除 *CMOS* 资料*? 1.*当超频后无法开机时*…*  1 *2.*忘记系统开机密码时*…*   $\circ\bullet\bullet$ *3.*排除故障时*…* 清除 CMOS 资料

## *2.* 如何连接 *ATX* 电源接头

如下图所示,本款主板所需要的 ATX 电源供应具备 20 针和 4 针电源接头。请您根据正确的方向装入电源接头, 强烈建议先安装 4 针的电源接头,再装入 20 针的电源接头。

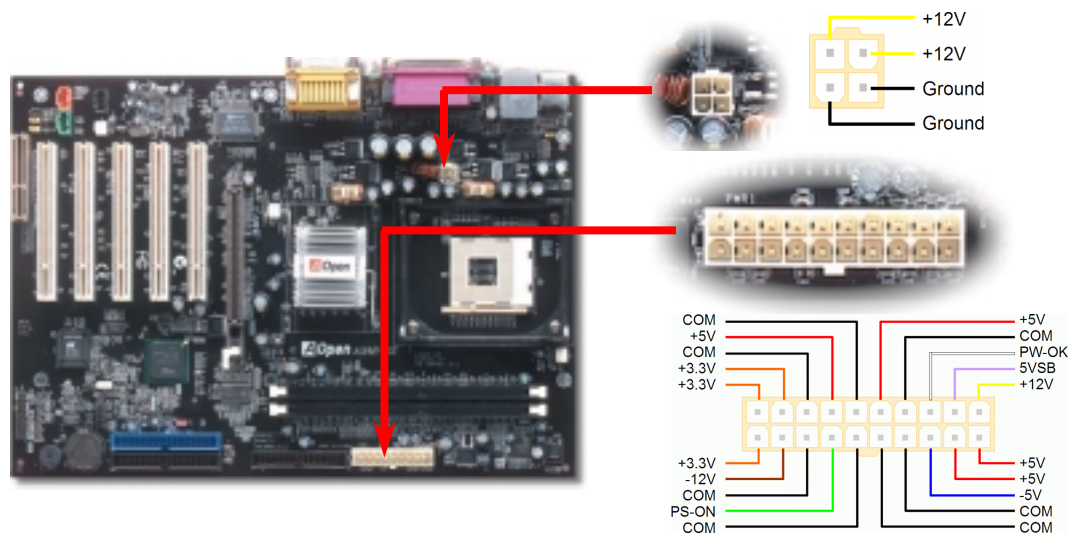

附件明细表

主板 *x1*  简易安装向导 *x1*  **■** *主板 x1*<br>■ *筒易安装向导 x1*<br>■ 80 芯 IDE 数据线 x1<br>■ 教驱数据线 x1<br>■ 解赠光盘 x1<br>■ 产品注册卡 x1 软驱数据线 *x1*  附赠光盘 *x1* 

产品注册卡 *x1*

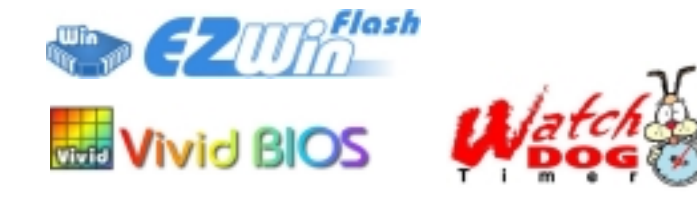

PART NO: 49.89R03.C03 DOC. NO: AX4BG2N-EG-SC0301B

完全支持最新型的 Intel P4 中央处理器(采用 Micro-FCPGA2 封装方式), 无须担心会误装其 它规格的中央处理器。

CPU 插槽固定杆

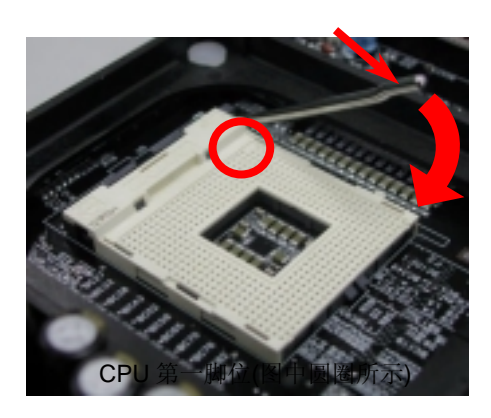

- 1. 将插槽固定杆扳起竖立,使其垂直于主 板。
- <sup>2</sup>. 确定 CPU 第一针脚位置(在 CPU 正面角 落印有金三角标志以供识别),使其配合 插槽方向(如图中红色圆圈所示),置入后 轻压至底,确定 CPU 针脚完全吻合。
- 3. 扳回固定杆至原始位置,扣住后即完成 CPU 的安装程序。

注意:若未依照针脚位置来进行安装, 极可能导致*CPU*针脚断裂损毁。

# *4.* 安装 *CPU* 散热风扇 */* 系统风扇

请将 CPU 散热风扇电源线与 CPU 散热风扇电源接口相连, 假使您另备有系统风扇, 请将其 连接到第二或第三风扇电源接头。

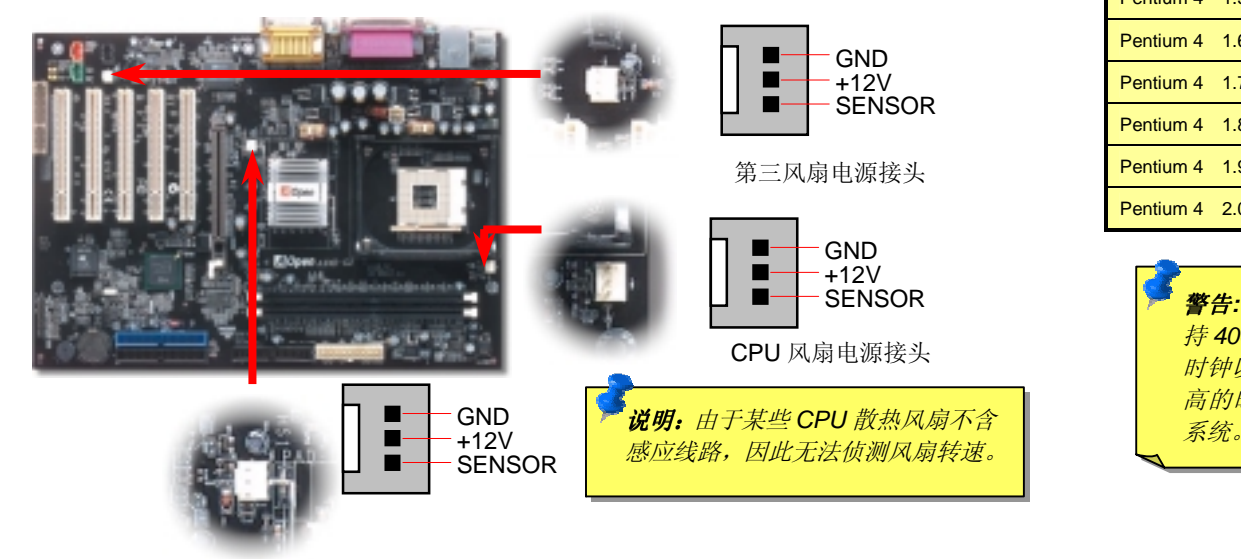

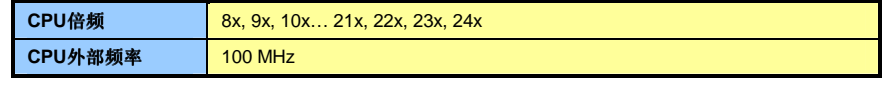

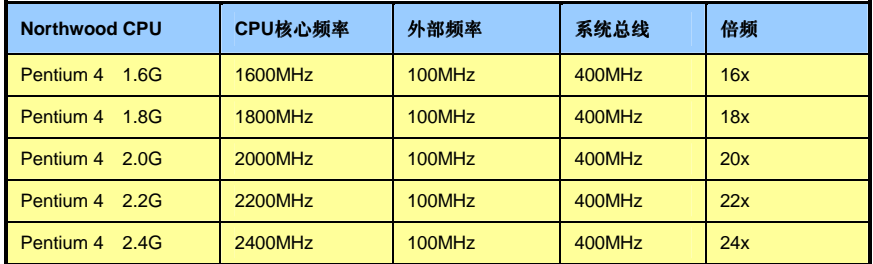

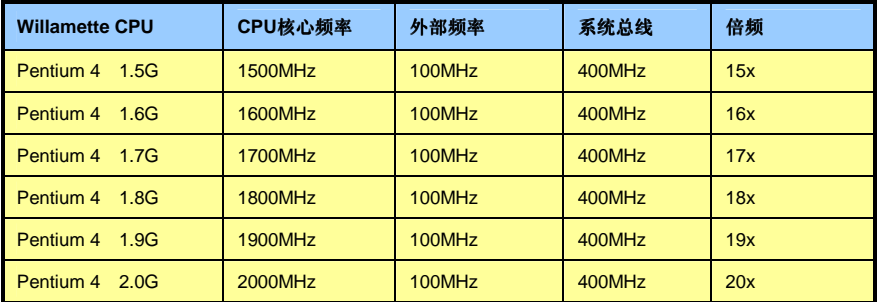

警告*: Intel® 845D* 芯片组最高支 持 *400MHz (100MHz\*4)*系统总线 时钟以及 *66MHz AGP* 时钟。过 高的时钟设定可能会严重地损坏

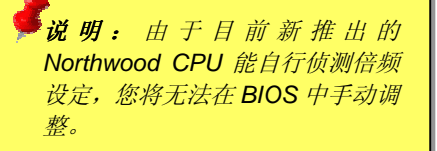

# 3. 安装中央处理器 **5. 2000 年 2000 年 2000 年 2000 5. 2000 年 2000 年 2000 年 2000 年 2000 年 2000 年 2000 年 2000 年 2000 年 2000 年 2000 年 2000 年 2000 年 2000 年 2000 年 2000 年 2000 年 2000 年 2000 年 2000 年 2000 年 2000 年 2000 年 2000 年 2000 年 20**

## *6.* 支持第二 *USB* 接头

本主板支持4个USB连接接头,可连接各种使用USB接口的装置,例如:鼠标、键盘、调制解 调器、打印机等等。其中两个USB连接接口位于PC99彩色背板上,第二组则位于主板左侧。 您可以使用适当的数据线将第二组USB连接接头连接至主机前方面板上。

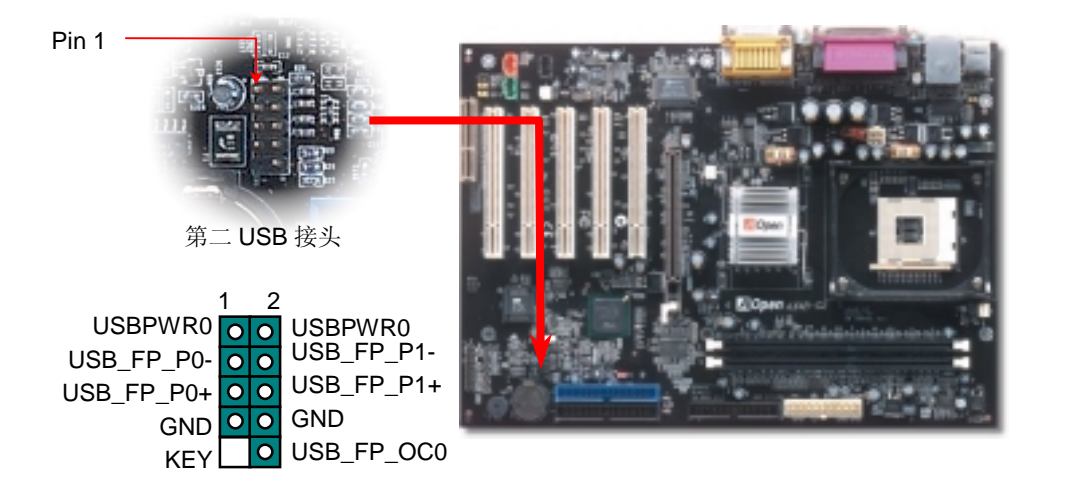

### *8.* 安装 *IDE* 装置与软驱

请您在安装 34 针软驱数据线与 40 针 IDE 数据线之前,确认排线安装方向是否正确(排线上 第一接脚通常用红色来标示)。排线安装方向错误会导致系统无法正常运行。

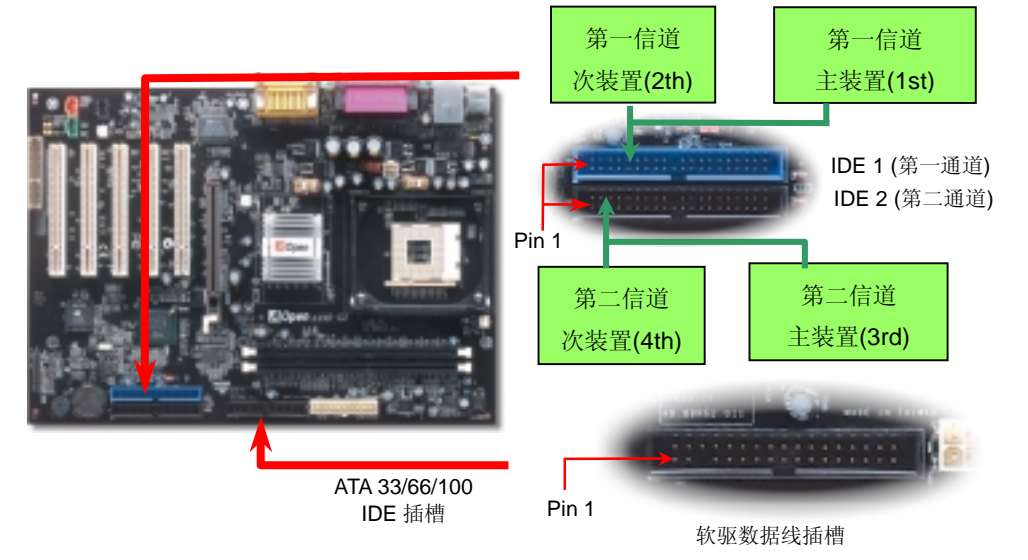

IrDA 红外线传输接头需搭配红外线传输模块以及应用程序(例如 Laplink 或是 Windows95 中 的直接电缆线联机程序),完成与笔记型计算机、PDA、打印机之间的资料无线传输。此接 头可支持使用 HPSIR (115.2Kbps, 有效距离 2 公尺)以及 ASK-IR (56Kbps)。

请将红外线传输模块安装于接头上,并进入 BIOS 中开启红外线传输功能,选择适当的 UART 传输模式。请先确认接脚安装方向后再装入接头中。

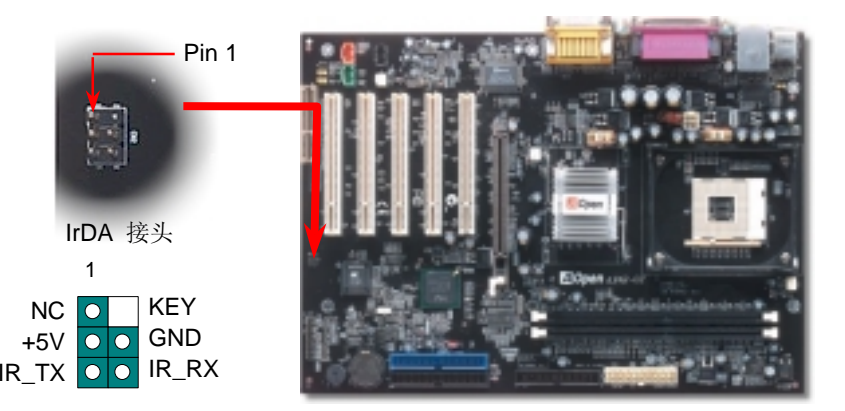

## 7. IrDA 红外线传输<br>**7.** IrDA 红外线传输

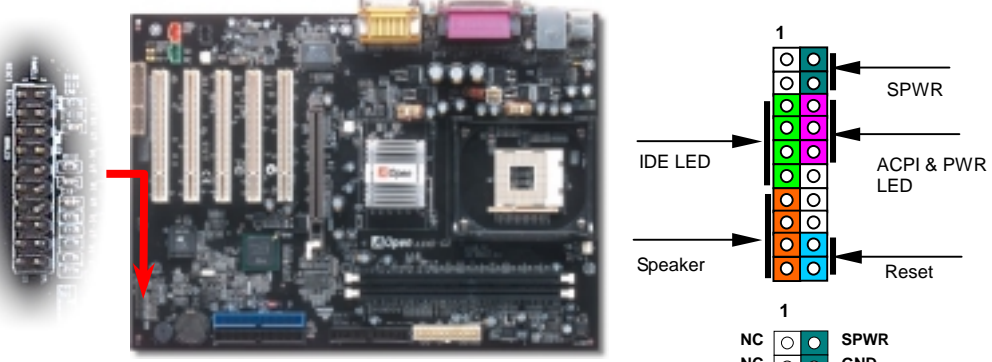

请您对照右方图标,将电源指示灯、PC 喇叭、Reset 按钮的接线 连接到正确的位置。若是您已在 BIOS 设定中开启"挂起模式", 当 您的计算机进入挂起模式时,ACPI 指示灯以及电源指示灯将会持 续闪烁。

请将 ATX 规格电源所提供的 2 针电源开关连接线插到 SPWR 电 源开关的针脚。

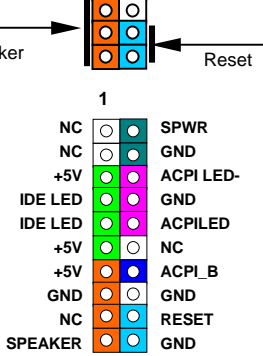

若您选用具有前端音源输出孔设计的机箱,在安装前端音源输出线之后,便能立即享受此功 能绝佳的方便性。注意,在安装前端音源线之前,务必记得先取下黄色跳线帽(5-6 针以及 9-10 针)。若是您目前尚未打算使用此功能,请勿更动黄色跳线帽的位置。

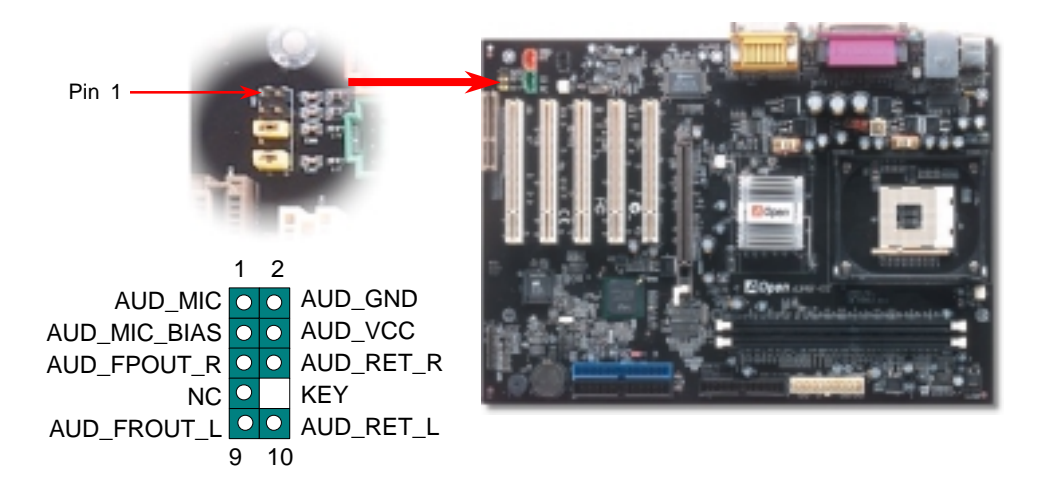

## *10.* 安装前端音源输出接头 *12.* 连接 *CD* 音源 */ MODEM* 音源 */* 外部音源接头

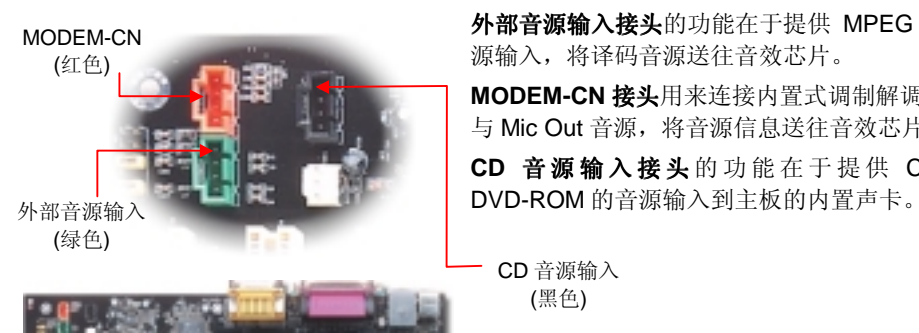

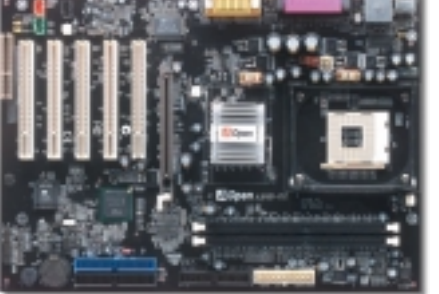

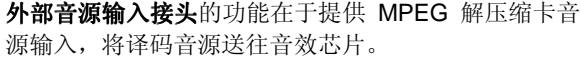

MODEM-CN 接头用来连接内置式调制解调器 Mono In 与 Mic Out 音源, 将音源信息送往音效芯片处理。

CD 音源输入接头的功能在于提供 CD-ROM 或

CD 音源输入 (黑色)

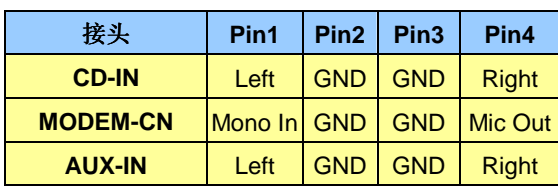

南桥芯片 ICH2 已内含网络控制功能,搭配目前广泛使用的 Intel 82562ET 网络芯片后,提供 10/100M bps 的传输功能,满足您家庭或办公的用途所需。网络接头(RJ45)位于 USB 接头上 方。绿色 LED 灯表示联机状态,在联机时会亮起,并在传输资料时以闪烁表示;橙色 LED 灯 代表传输模式,灯亮时表示目前为 100Mbps 传输模式。您可在 BIOS 中开启或关闭本功能。

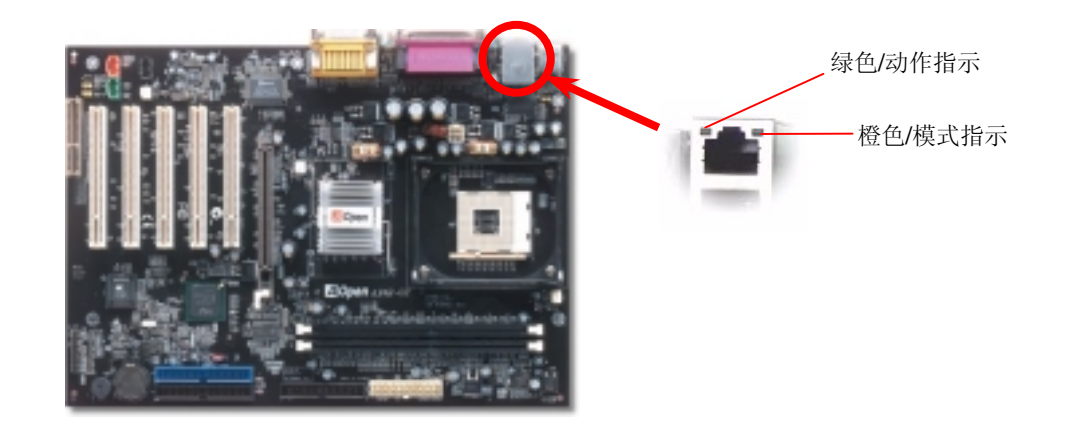

### *11. 10/100 Mbps* 网络芯片 *(*仅 *AX4B-G2N* 具备*) 13.* 安装网络芯片驱动程序 *(*限 *AX4B-G2N)*

请在附赠光盘中选择安装"Intel PRO Network Connections",轻松完成安装步骤,快乐享受网络。

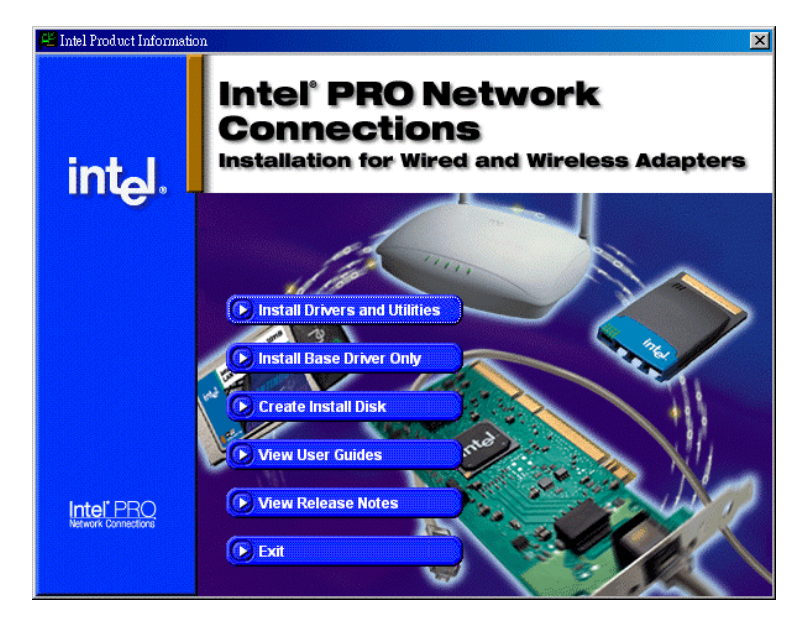

# *14.* 启动计算机与 *BIOS* 设定

**Del** 

在您完成所有数据线与跳线的安装设定之后,请在第一次开机时进入 BIOS 设 定选单,您可以在开机自我测试(POST/Power On Self Test)时按下<Del>键 , 选择"Load Setup Defaults", 加载最稳定的 BIOS 设定值。

### CMOS Setup Utility - Copyright (C) 1984-2001 Award Software

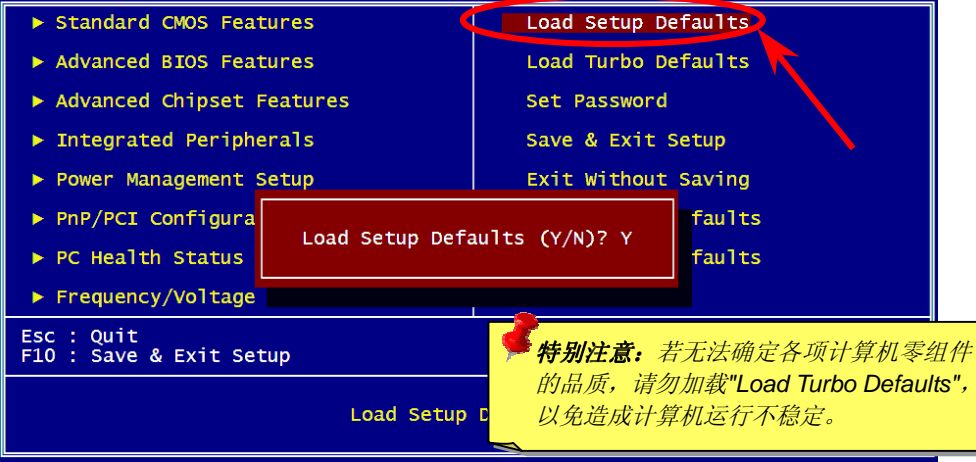

# *15. AOpen* 附赠光盘

本光盘具有自动执行功能,您可以在选单中挑选所需的应用软件或驱动程序,依照指示说明 即可完成安装。

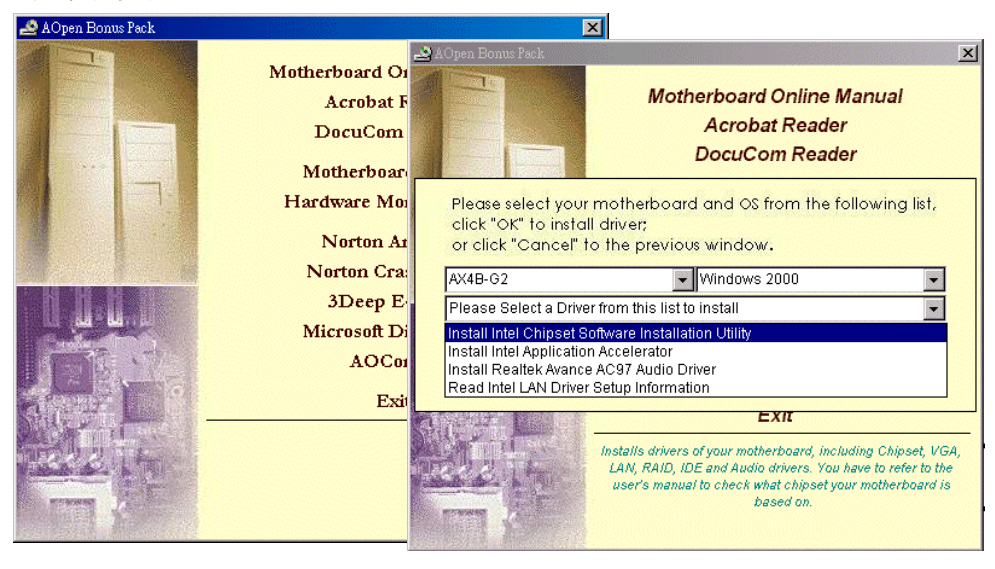

### *16.* 安装音效芯片驱动程序

本款主板采用广受欢迎的 AC97 规格音效芯片,您可以在附赠光盘的选单中安装驱动程序, 以发挥音效芯片的最大效能。

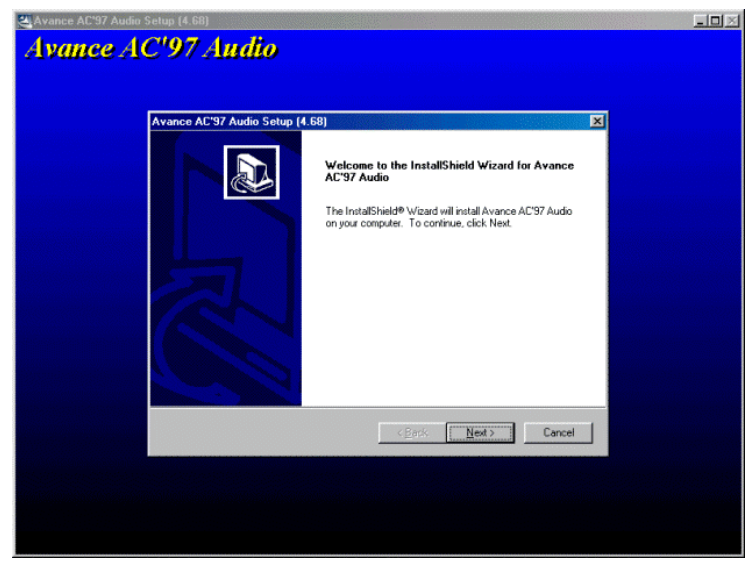

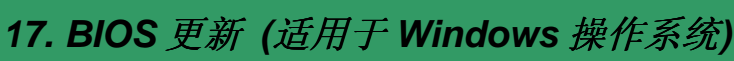

欢迎您使用视窗神刷(EzWinFlash)来更新 BIOS 版本,在更新 BIOS 之前请关闭其它应用 程序。

- 1. 请在建碁(Aopen)官方网站(http:[//www.aopen.com.tw\)](http://www.aopen.com.cn)下载新版 BIOS 档案,本 档案为 ZIP 格式压缩档。 范例:WAX4BG2N102.zip
- 2. 请用解压缩程序(例如 WinZIP, http://www.winzip.com)来解压缩 BIOS 档案。
- 3. 请将还原之档案储存于同一文件夹中。 范例:WAX4BG2N102.EXE、WAX4BG2N102.BIN
- 4. 请点选执行 WAX4BG2N102.EXE, 视窗神刷 (EzWinFlash) 将会自动侦测主板型 号与 BIOS 版本, 若是您误用不同型号的 BIOS 版本, BIOS 更新程序将会自行停 止。
- 5. 请在程序选单中选择语言版本,并点选[Start Flash]以完成更新程序。
- 6. 视窗神刷(EzWinFlash)能自行完成 BIOS 更新程序。在更新完成之后, 您会看 见对话窗口「请您重新启动 Windows」,选择[YES]。
- 7. 请在开机时进入 BIOS 设定选单,选择"Load Setup Defaults", 加载最稳定的 BIOS 设定值。

特别注意:在 *BIOS* 的更新过程中可能会发生更新失败,导致 *BIOS* 资料损毁的情形。 所以若是您的主板运作正常,亦无需更正任何设定值的话,建议您不要随意更新 *BIOS* 资料。

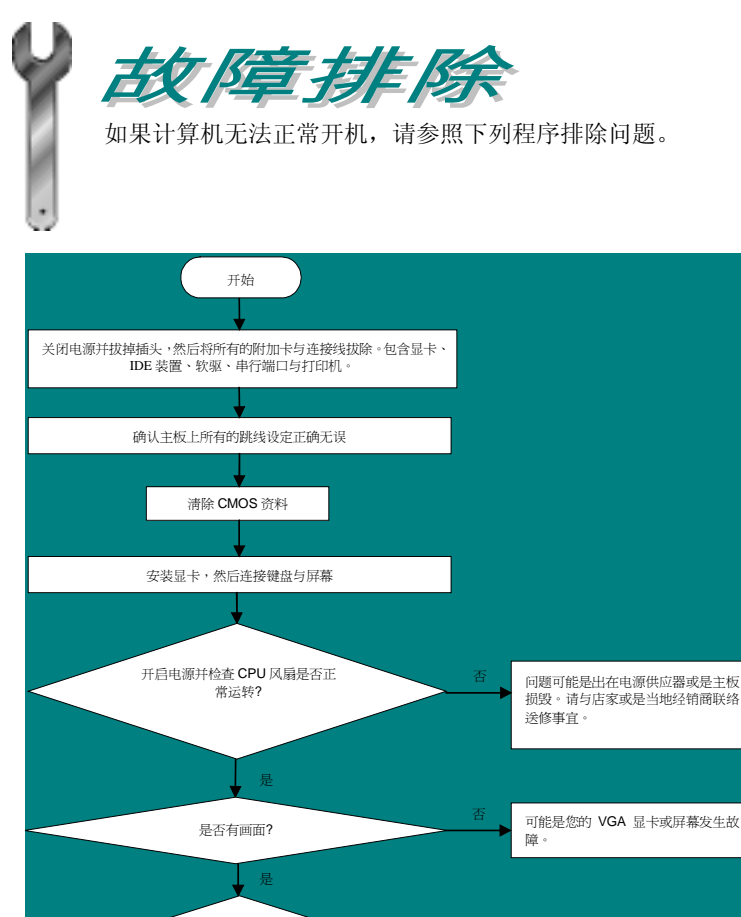

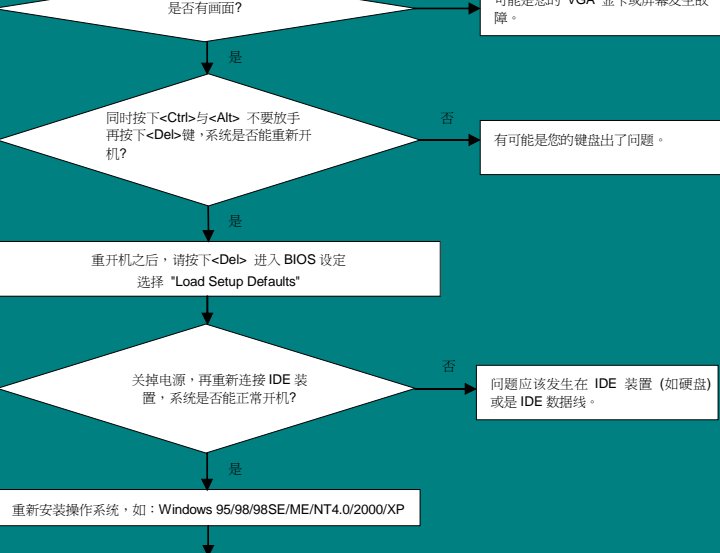

结束

# 产品料号与序号

产品序号与料号均印在条形码贴纸上。您可以在外包装盒上、主板正面或 ISA/CPU 插槽 旁找到此条形码贴纸。

例如:

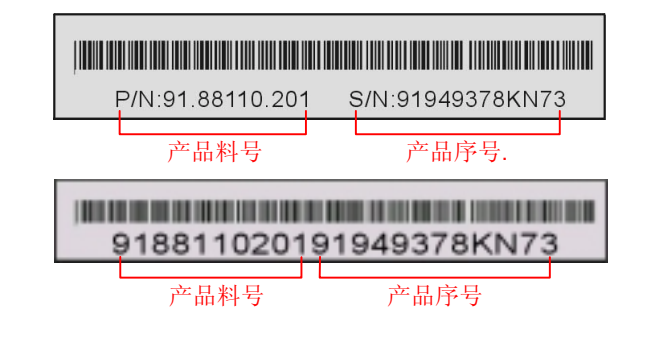

**P/N: 91.88110.201** 为产品料号,**S/N: 91949378KN73** 为产品序号

# 主板型号与 *BIOS* 版本

在开机自我测试(POST)画面左上方,计算机会显示出所使用的主板型号以及 **BIOS** 版本。 例如:

**AX4B-G2 R1.02** Jan. 01. 2003 AOpen Inc.

Award Plug and Play BIOS Extension v1.0A Copyright © 1998, Award Software, Inc.

**AX4B-G2**为主板型号,**R1.02**为BIOS版本

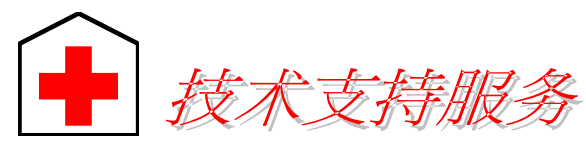

### 亲爱的用户 您好*,*

非常感谢您支持爱护建碁(*Aopen*)产品,本公司相当乐意为您提供快速优质的技 术服务。为了服务于与日俱增的广大用户们,我们不断努力改进客服品质与效率, 为了避免耽误您宝贵的时间,建议您经由以下渠道来获得最迅速的帮助。

在您的协助配合之下,建碁(*Aopen*)将能为更多的用户提供最完善的服务。

### 再次感谢您的协助。

建碁(*Aopen*)技术支持服务部 敬上

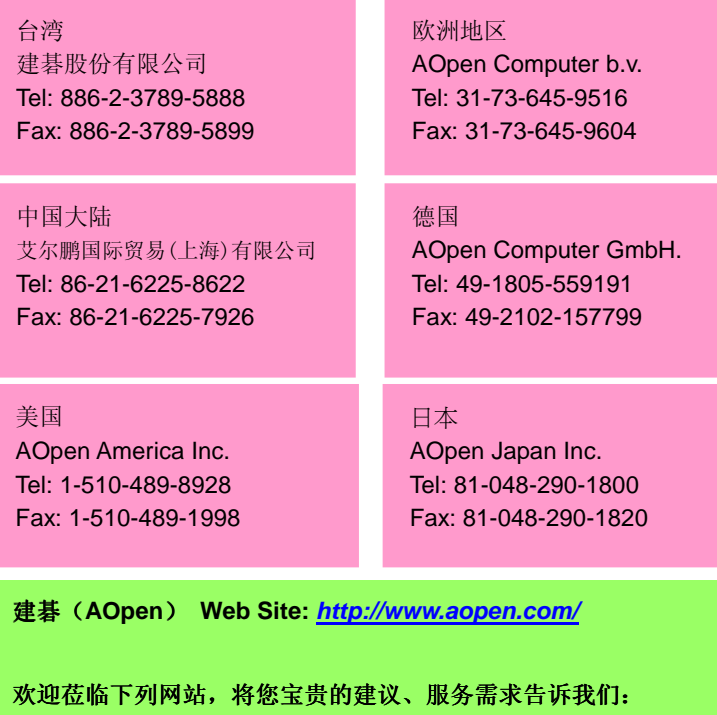

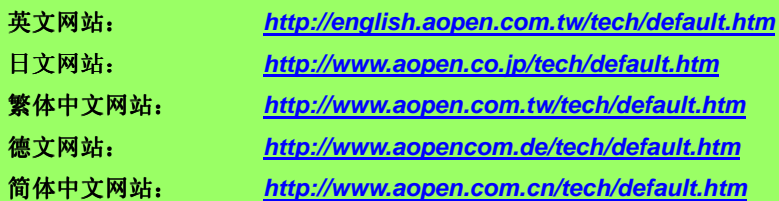

使用手册:请详细 使用手册: 阅读使用安装手册,确定所有设定及安装程序均正确。 **1** *<http://club.aopen.com.tw/downloads/>*

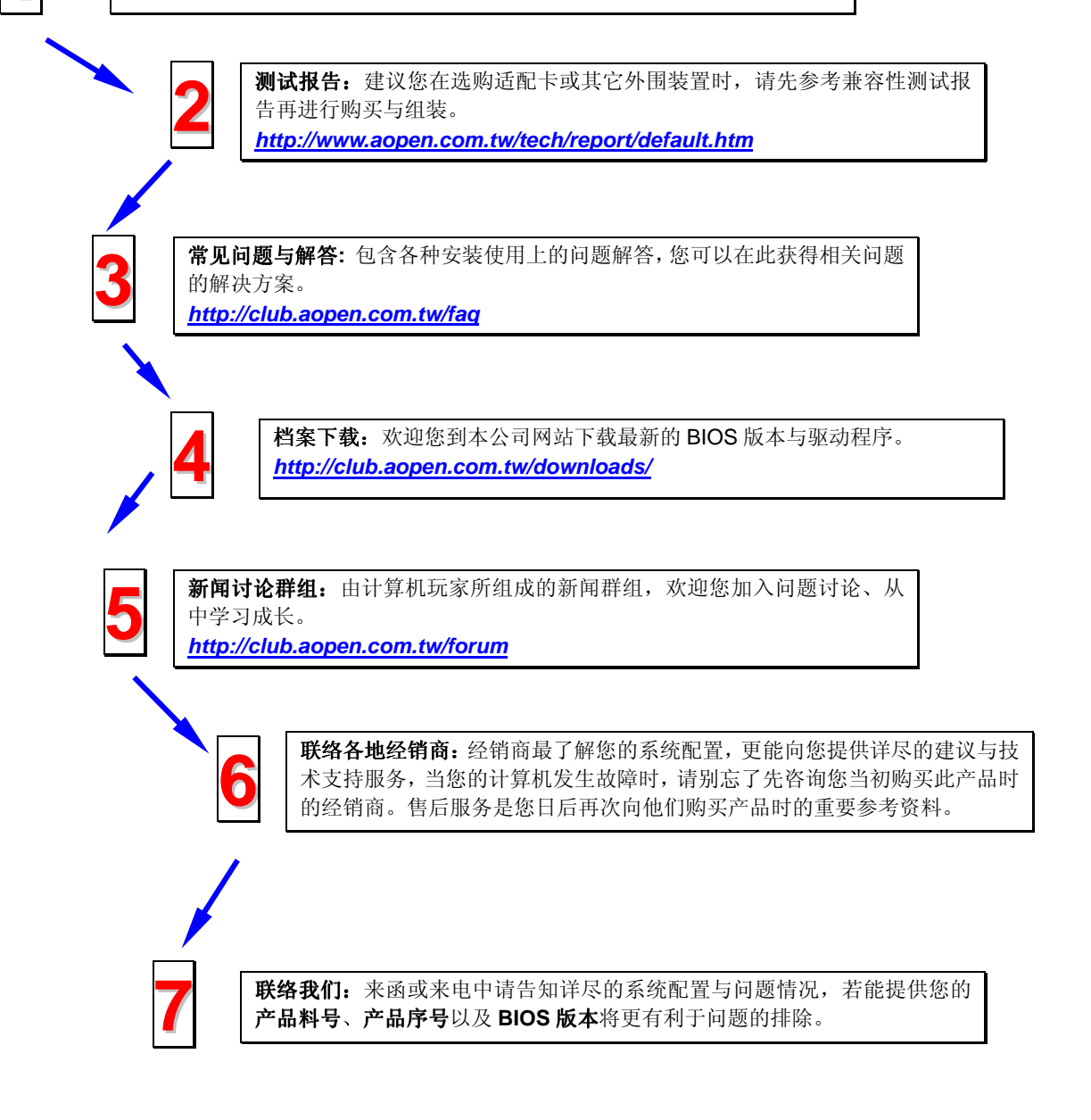